# MY ULTIMATE GUIDE TO FINANCIAL MODELING

BY CHRIS REILLY

See the list on the next page...→

#### **TABLE OF CONTENTS**

- Simplify Your Formatting
- How I Layout Most Models
- Build 3 Statements with These 4 Things
- How I Build FP&A Models
- How I Build LBO Models
- How I Build Rollup (add-on) Models
- How To Find Outliers in Your Data
- My 7 Most Used Excel Shortcuts
- Modeling Tips | Wish | Knew When | First Started

## A GUIDE TO SIMPLIFY YOUR MODELING FORMATTING

#### A GUIDE TO SIMPLIFY YOUR MODEL FORMATTING

| The 5 Core Formats        |                          |                    |
|---------------------------|--------------------------|--------------------|
| Description               | What it Means            | What it Looks Like |
| Black font, no shading    | Formula                  | \$1,000            |
| Blue font, no shading     | Known actual or hardcode | \$1,000            |
| Blue font, yellow shading | Model Input              | \$1,000            |
| Dark green font           | Links to another tab     | \$1,000            |
| Yellow font, red shading  | Model check              | \$1,000            |

| Helper Formats |                        |                    |
|----------------|------------------------|--------------------|
| Description    | What it Means          | What it Looks Like |
| Yellow Shading | Work in Progress       | \$1,000            |
| Orange Shading | Unique cell or formula | \$1,000            |
| Teal Shading   | Ties to document (LOI) | \$1,000            |

#### **OVERVIEW**

- Excel files grow organically. They just do.
- Before you know it you've got the full color spectrum throughout your file "helping" you match different numbers together
- I find it's much more helpful to stick to a core set of formats and rarely (if ever) deviate
  - Details to follow →

#### THE 5 CORE FORMATS - SUMMARY

BY CHRIS REILLY -

### This is where I live 80% of the time, just sticking to these 5 core formats

| Description               | What it Means            | What it Looks Like |
|---------------------------|--------------------------|--------------------|
| Black font, no shading    | Formula                  | \$1,000            |
| Blue font, no shading     | Known actual or hardcode | \$1,000            |
| Blue font, yellow shading | Model Input              | \$1,000            |
| Dark green font           | Links to another tab     | \$1,000            |
| Yellow font, red shading  | Model check              | \$1,000            |

### • I will also put this "formatting guide" on the very first page of the financial model

 That way, when someone opens the file, they know what they're looking at

• Perfect formatting isn't helpful unless you understand it

#### THE 5 CORE FORMATS - FORMULA

BY CHRIS REILLY ———

| Description            | What it Means | What it Looks Like |
|------------------------|---------------|--------------------|
| Black font, no shading | Formula       | \$1,000            |

- A formula really means "don't touch it"
  - It's working just fine on its own
- I will often protect sheets and leave these locked to avoid any accidental errors

#### THE 5 CORE FORMATS - HARDCODE

| Description           | What it Means            | What it Looks Like |
|-----------------------|--------------------------|--------------------|
| Blue font, no shading | Known actual or hardcode | \$1,000            |

- A known or actual hardcode means this number took place in the past and won't change
- The blue font optically tells your eye the number is "written there"
   like signing a document with a blue pen
- These won't change the model, rather, they serve as the basis for historical analysis

#### THE 5 CORE FORMATS - INPUT

| Description               | What it Means | What it Looks Like |
|---------------------------|---------------|--------------------|
| Blue font, yellow shading | Model Input   | \$1,000            |

- These are the Assumption or Input tabs these are the ones you can change
  - This is where all the thinking and scenario planning happens
  - I will often unlock these when using Protect Sheets and also constrain with data validation

#### THE 5 CORE FORMATS – GREEN FONT

BY CHRIS REILLY ———

| Description     | What it Means        | What it Looks Like |
|-----------------|----------------------|--------------------|
| Dark green font | Links to another tab | \$1,000            |

- Similar to a formula, the green font means the information comes another tab (hopefully not workbook)
  - It also means "hey leave this alone, I'm just telling you where it came from"
    - The shortcut to check on these is to press "ctrl + ["

#### THE 5 CORE FORMATS – CHECK CELL

| Description              | What it Means | What it Looks Like |
|--------------------------|---------------|--------------------|
| Yellow font, red shading | Model check   | \$1,000            |

- · One of my favorites, built with conditional formatting
- I want these cells to be as loud and obnoxious as possible, so I'm alerted to a possible error
  - All of these are linked to an "Error Checking" tab (a topic I will expand on in the future)

#### THE 3 HELPER FORMATS - SUMMARY

- There are exceptions to every rule
- I'll use these "helper" formats when needed

| Helper Formats |                        |                    |
|----------------|------------------------|--------------------|
| Description    | What it Means          | What it Looks Like |
| Yellow Shading | Work in Progress       | \$1,000            |
| Orange Shading | Unique cell or formula | \$1,000            |
| Teal Shading   | Ties to document (LOI) | \$1,000            |

#### THE 3 HELPER FORMATS – WIP

BY CHRIS REILLY ———

| Description    | What it Means    | What it Looks Like |
|----------------|------------------|--------------------|
| Yellow shading | Work in progress | \$1,000            |

- Pretty straight-forward here a work in progress, something to revisit
  - Bright and stands out
- If you use the Wall Street Macros plugin (free download online), the shortcut key is Ctrl+Shift+Y

#### THE 3 HELPER FORMATS – UNIQUE

| Description    | What it Means          | What it Looks Like |
|----------------|------------------------|--------------------|
| Orange shading | Unique cell or formula | \$1,000            |

- Every now and again there's a truly unique formula that needs to be flagged
- This helps you avoid accidentally overwriting it when you're in the Ctrl+R or Ctrl+D motion
  - It's best to also include a comment with these cells so the user knows what's going on (Alt+R+C)

#### THE 3 HELPER FORMATS – TIE OUT

| Description  | What it Means          | What it Looks Like |
|--------------|------------------------|--------------------|
| Teal shading | Ties to document (LOI) | \$1,000            |

- I will most often use these in a private equity setting
- This is an easy way to make sure your input cells (earlier slide) match a legal document such as an LOI or Purchase Agreement
  - These will change version to version as the business terms change

#### CONCLUSION

- You don't have to match mine exactly, just stick to something consistently
- You can see how these get out of control this is a PPT on simplifying your formatting and I gave you 8 examples (that's a lot)
  - Most importantly, I hope you found this helpful (\*\*)

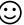

# HOW I LAYOUT NEARLY ALL MY FINANCIAL MODELS

BY CHRIS REILLY ————

### HOW I LAYOUT NEARLY ALL OF MY FINANCIAL MODELS (FROM RIGHT TO LEFT)

- BY CHRIS REILLY -5. Error Checking Summary 3. **Operating** Model Schedules 1. Raw Data

#### 1. RAW DATA

- This is where I'll bring in all data from an accounting system (QuickBooks, Xero, etc.)
  - I don't make any changes to the data, rather, I build my helper formulas around the data
  - More sophisticated approach is to use Power Query, but that's often beyond the understanding of my clients

#### 2. SCHEDULES

- This is where I'll build P&L or Balance Sheet schedules that require detail
- Common examples are Headcount, Known Contracts, and Capital Expenditures (broken down by Maintenance and Growth)
  - These schedules link up to the Operating Model

#### 3. OPERATING MODEL

- This is the big **THREE STATEMENT MODEL** where everything comes together
  - · All schedules & historical data link here
  - Easy line items are built here (i.e., year-over-year growth)
- Other Balance Sheet schedules include Working Capital, Debt,
   Cash Flow Sweep, Covenants, and Equity Returns
  - Often a 600+ row tab

#### 4. SUMMARY

- One page dashboard that someone can actually read (and print)
- Usually an annual summary of the Operating Model
  - Touches on all the high points
    - Example on the next page →

### 4. SUMMARY EXAMPLE

BY CHRIS REILLY -

| Project Ivory   Annual Summary                       |                            |                    |                            |                        |                       |                              |                       |
|------------------------------------------------------|----------------------------|--------------------|----------------------------|------------------------|-----------------------|------------------------------|-----------------------|
|                                                      | Actual                     | Actual             | Forecast                   | Forecast               | Forecast              | Forecast                     | Forecast              |
|                                                      | 2015                       | 2016               | 2017                       | 2018                   | 2019                  | 2020                         | 202                   |
|                                                      |                            |                    |                            |                        |                       |                              |                       |
| INCOME STATEMENT                                     |                            |                    |                            |                        |                       |                              |                       |
| Sales                                                | \$16,366,882               | \$17,896,853       | \$19,686,538               | \$21,655,192           | \$23,820,711          | \$26,202,782                 | \$28,823,06           |
| Growth y/q/y                                         | 0.0%                       | 9.3%               | 10.0%                      | 10.0%                  | 10.0%                 | 100%                         | 10.0%                 |
| Gross Profit                                         | \$9,106,205                | \$9.758.488        | \$10.827.596               | \$11910356             | \$13 101 391          | \$14.411.530                 | \$15.852.68           |
| Margin                                               | 55.6%                      | 54.5%              | 55.0%                      | 55.0%                  | 55.0%                 | 550%                         | 55.09                 |
| Diligence-Adjusted EBITDA                            | \$3,829,103                | \$3.910.435        | \$4,433,399                | \$4.686.201            | \$5,375,658           | \$6,140,897                  | \$6,989,77            |
| EBITD A Margin                                       | 23.4%                      | 21.8%              | 22.5%                      | 21.6%                  | 22.6%                 | 23.4%                        | 24.39                 |
| BALANCE SHEET                                        |                            |                    |                            |                        |                       |                              |                       |
| Cash                                                 | \$853,628                  | \$2,685,712        | \$545.981                  | \$534,344              | \$601,078             | \$675.980                    | \$936.78              |
| Other Assets                                         | \$7,007,281                | \$7,838,379        | \$26,706,735               | \$27,313,352           | \$27,978,621          | \$28,709,158                 | \$29,512,24           |
| Total Assets                                         | \$7,860,909                | \$10,524,090       | \$27,252,716               | \$27,847,696           | \$28,579,699          | \$29,385,138                 | \$30,449,02           |
|                                                      |                            |                    |                            |                        |                       |                              |                       |
| Other Liabilities<br>Revolver                        | \$2,266,803                | \$1,697,728<br>\$0 | \$2,151,397<br>\$1,184,505 | \$3,136,484<br>\$2,860 | \$3,626,378<br>\$0    | \$4,165,528<br>\$0           | \$4,770,09            |
| Senior Debt                                          | 50                         | 50                 | \$1,184,505                | \$7.681.213            | \$5,259,080           | \$2331.116                   |                       |
| Mezzanine Debt                                       | \$0                        | 50                 | \$1,984,730                | \$2,045,097            | \$2,107,301           | \$2,171,397                  | \$1,236,64            |
| Total Liabilities                                    | \$2,266,803                | \$1,697,728        | \$14,398,428               | \$12,865,654           | \$10,992,758          | \$8,668,041                  | \$6,006,73            |
|                                                      |                            |                    | \$12.854.287               | \$14.982.042           |                       |                              |                       |
| Total Equity  Total Liabilities & Equity             | \$5,594,106<br>\$7,860,909 | \$8,826,363        | \$27,252,716               | \$14,982,042           | \$17,586,940          | \$20,717,098<br>\$29,385,138 | \$24,442,28           |
| Chick                                                | \$0                        | 50                 | \$0                        | \$0                    | \$0.000               | 50                           | \$30,443,02           |
| DEBT COVENANTS                                       |                            |                    |                            |                        |                       |                              |                       |
| Current Ratio - Required Covenant                    | 0.00×                      | 0.00x              | 1.25x                      | 1.25x                  | 1.25x                 | 1.25x                        | 1.25                  |
| Current Ratio - As Calculated                        | 0.00×                      | 0.00x              | 4.24x                      | 424x                   | 4.24x                 | 4.24×                        | 4.24                  |
| PASS / FAIL                                          | . 0                        |                    | PASS                       | PASS                   | PASS                  | PASS                         | PAS                   |
| FCCR - Required Coverant<br>FCCR - As Calculated     | 0.00x<br>0.00x             | 0.00x              | 1.10x<br>1.34x             | 1.10x<br>1.40x         | 1.10x<br>1.67x        | 1.10x<br>2.00x               | 1.10                  |
| PASS / FAIL                                          | 0.00x                      | 0.00x              | PASS                       | PASS                   | PASS                  | PASS                         | AU/<br>PAS            |
| Senior Leverage Ratio - Required Covenant            | 0.00x                      | 0.00v              | 3.50x                      | 350r                   | 3.50r                 | 3.50x                        | 3.50                  |
| Senior Leverage Ratio - As Calculated                | 0.00x                      | 0.00x              | 2.31x                      | 1.64x                  | 0.98x                 | 0.38×                        | 0.00                  |
| PASS / FAIL                                          | 0                          | 0                  | PASS                       | PASS                   | PASS                  | PASS                         | PAS                   |
| Total Leverage Ratio - Required Covenant             | 0.00×                      | 0.00x              | 4.50x                      | 450x                   | 4.50x                 | 4.50x                        | 4.50                  |
| Total Leverage Ratio - As Calculated                 | 0.00x                      | 0.00x              | 2.76x                      | 2.08x                  | 1.37x                 | 0.73x                        | 0.18                  |
| PASS / FAIL                                          | 0                          | 0                  | PASS                       | PASS                   | PASS                  | PASS                         | PAS                   |
| RETURNS                                              |                            |                    |                            |                        |                       |                              |                       |
| Net Proceeds to LPs                                  | \$0                        | \$0                | \$8,848,548                | \$10,287,182           | \$12,540,050          | \$15,104,198                 | \$18,018,78           |
| Original LP Investment                               | \$0                        | \$0                | \$5,461,646                | \$5,461,646            | \$5,461,646           | \$5,461,646                  | \$5,461,64            |
| ROI                                                  | 0.00x                      | 0.00×              | 1.62x                      | 1.88x                  | 2.30x                 | 2.77x                        | 3.30                  |
| Net Proceeds to Seller                               | 0.00%                      | 0.00%              | 160.42%<br>\$4.566.768     | 52.34%<br>\$6.094.578  | 39.36%<br>\$8.738.007 | 33.68%<br>\$11.778.905       | 30.341<br>\$15.269.79 |
| Net Proceeds to Seller<br>Original Seller Investment | \$0<br>\$0                 | 50                 | \$6,208,248                | \$6,094,578            | \$6,788,007           | \$6208248                    | \$6,208,24            |
| ROI                                                  | 0.00v                      | 0.00x              | 0.74x                      | 0.98x                  | 30,230,246<br>1.41v   | 1.90v                        | 2.46                  |
| IRR                                                  | 0.00%                      | 0.00%              | 45.62%                     | -1.22%                 | 14,63%                | 20.05%                       | 22.129                |
| Net Proceeds to Sponsor                              | \$0                        | 50                 | \$1,582,322                | \$2,188,075            | \$3,177,085           | \$4,307,938                  | \$5,598,88            |
| Original Sporsor Investment                          | \$0                        | 50                 | \$1,000,000                | \$1,000,000            | \$1,000,000           | \$1,000,000                  | \$1,000,00            |
| ROI                                                  | 0.00x                      | 0.00×              | 1.58x                      | 2.19x                  | 3.18x                 | 4.31x                        | 5.60                  |
| IRR                                                  | 0.00%                      | 0.00%              | 148,51%                    | 68.30%                 | 58.67%                | 51.70%                       | 46,58%                |

I will normally have graphs over here too for Working Capital, Capex, and Covenants

(just don't have one I can use for this document)

### 5. ERROR CHECKING

 One page that shows me where all my possible errors are throughout the file, either structural or business

 I will link the "Master Error Check Cell" to the top of every tab I build, that way if an error pops up I can check it immediately

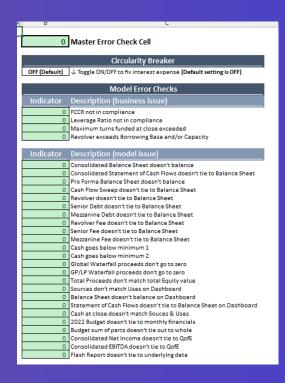

# YOU CAN BUILD A 3 STATEMENT MODEL WITH THESE 4 THINGS

- BY CHRIS REILLY ----

#### (1) HISTORICAL INCOME STATEMENT

- BY CHRIS REILLY ---

- Need by month (1 yr fine, 2 yrs better, 3 yrs awesome)
  - No forecast yet?
  - Make Revenue year-over-year growth
  - Make Gross Margin consistent with its history
    - Make OpEx year-over-year growth
- Bonus tip: Make next year flat (i.e., no growth). This is a great way to make sure the rest of your model is working.
  - Next step: ask if Management has a budget for the forthcoming year

#### (2) HISTORICAL BALANCE SHEET

- Need by month (1 yr fine, 2 yrs better, 3 yrs awesome)
- Build Cash? Link to your Statement of Cash Flows \*
  - · Build AR? Use historical DSOs
  - Build AP? Use historical DPOs
  - Build Inventory? Use historical DOH
- Build Fixed Assets? Link to Capex & Depreciation (more on that next)
  - Build Debt? Link to Debt Schedule (more on that next)
    - Build Equity? Prior Period + Net Income \*
- \* If you do these two things and leave everything else flat, your Balance Sheet will balance

#### QUICK BREAK — DID YOU KNOW??

- If you have the Historical Income Statement and Balance Sheet you can easily build the Statement of Cash Flows?
  - (1) Take Net Income from the Income Statement
  - (2) Take the **change in** Assets and Liabilities & Equity
    - Assets: Previous Period minus Current Period
  - Liabilities & Equity: Current Period minus Previous Period
- Believe it or not, just doing that will get you to ending cash. You can drag these formulas forward into your forecast period.

#### (3) CAPEX BUDGET

- · You actually don't NEED this (immediately), but it's helpful
  - Fixed Assets = Previous Period + Capex Depreciation
- Ask for management to split projects into Growth (brand new stuff) and
   Maintenance (fixing old stuff) if possible (potentially helps your lender)
  - No forecast yet? Look at your Statement of Cash Flows Investing
     Section. If you built the history correctly, you should see the historical capex. Use that as an average for your forecast.
- Once you know the timing of the capex, you can depreciate it using the SLN() function in Excel — link that result to your Income Statement

#### (4) DEBT TERMS

- Ask for the most recent/final term sheet from the lender. You don't need to scour through a Credit Agreement.
- This will give you all the major info you need in terms of interest, amortization, cash flow sweeps, and covenants
  - Structure your debt schedule as:
    - Beginning Balance
    - Less: principal payments
  - Plus/Less: new draws (positive) or cash flow sweeps (negative)
    - Ending Balance (link this to your balance sheet)
  - Easy interest: Beginning Balance x (Interest Rate/12)
  - Harder (more accurate) interest: Average Balance x (Interest Rate/12)
    - Build your covenants right below the debt schedule so you can monitor them monthly

#### **EVENTUALLY YOU'LL GET THE DETAILS**

- Believe it or not, with those 4 things you can build the structure of a "fully integrated" (nice buzzword) 3 statement model
  - Then, the details come:
  - Revenue forecast, headcount forecast, known contracts, advertising budget, contractor budget, updated capex forecasts, etc., etc., etc.
    - Don't worry! You've already built the structure!
    - Once you get these knew details, simply link them up to your 3 statement model. The whole thing will still work.

#### **TAKEAWAY**

- Make the model work first at the top level
  - From there, adding the details is easy

## HOW I BUILD FP&A OPERATING MODELS

BY CHRIS REILLY ————

#### **ZOOMING WAYYYYY OUT...**

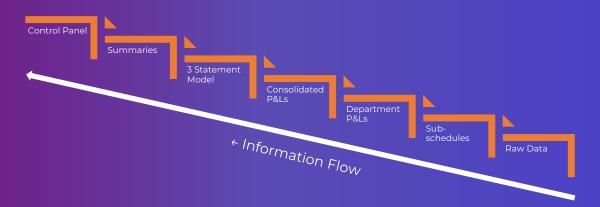

#### **ONE LAYER DEEPER...**

BY CHRIS REILLY —

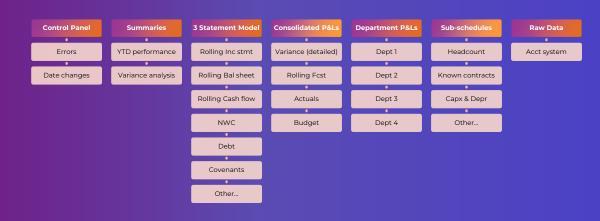

← Information Flow

- This is where I'll bring in all data from an accounting system (QuickBooks, Xero, etc.)
- I don't make any changes to the data, rather, I build my helper formulas around the data
- More sophisticated approach is to use Power Query, but that's often beyond the understanding of my clients

- This is where I'll build P&L or Balance Sheet schedules that require detail
- Common examples are Headcount, Known Contracts, and Capital Expenditures (broken down by Maintenance and Growth)
  - These schedules link to various P&Ls / BS as needed

#### DEPARTMENT P&LS

- · Most departments want a budget for their stuff
  - Their Revenue, their COGS, their people, etc.
- Previous schedules will be mapped accordingly
  - i.e., Headcount, Contractors, etc.
- Excludes any "Corporate Expense" like CEO, CFO, etc.

#### CONSOLIDATED P&LS

- · Have to bring it all together
- Includes "Corporate Expense" like CEO, CFO, etc.
  - Includes Interest, Taxes, & Depreciation
- Too hard to model at dept level even if actuals recorded there
  - Will show 2 views:
  - (1) Total by Chart of Accounts (i.e., total software sales)
  - (2) Totals by Department (i.e., total Depts 1-4 + Corporate)
    - Both should tie out

#### CONSOLIDATED P&LS (CONTINUED...)

- Freeze one P&L for a "Budget"
- One P&L purely grabs "Actuals" from Raw Data
  - One P&L is "Rolling" i.e., Actuals + Budget
- If model date > latest actual date, pull Budget, else pull Actuals
  - One P&L is "Variance"
  - Line by line comparison to budget for mgmt. to explore
    - Will chat with department heads, etc.

#### **3 STATEMENT MODEL**

- Condensed P&L here (or detailed if preferred)
  - EBITDA build
  - Primary purpose is to forecast cash
  - All (or nearly all) Balance Sheet schedules
    - · Except for Capx & Depr
- Will be a rolling forecast each month as Actuals come in
  - Will "freeze" budget as own file before using rolling fcst
  - Modeled vertically (giant tab, 600-1,000+ rows)

#### **SUMMARIES**

- Print-friendly summaries of all the details
  - Usually presented in thousands (\$000s)
    - Several items bucketed together
      - Big picture YTD performance
- Various summaries built to end user preferences
- Easy to print & forward purpose is to have conversation

#### **CONTROL PANEL**

- Easy to update Actuals date (change one cell)
  - Flags business issues
  - Covenants, Debt Capacity, etc.
    - Flags all model issues
- Summaries aren't set until all errors are fixed

## HOW I BUILD LBO BUYOUT MODELS

—— BY CHRIS REILLY ————

#### **ZOOMING WAYYYYY OUT...**

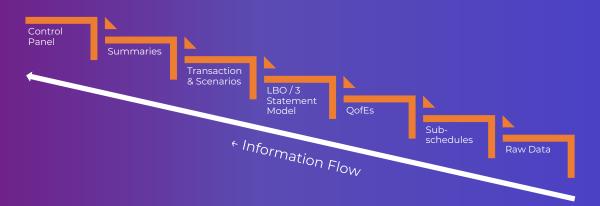

### **ONE LAYER DEEPER...**

BY CHRIS REILLY -

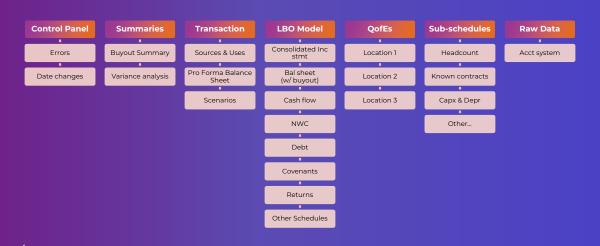

← Information Flow

- This is where I'll bring in all data from an accounting system (QuickBooks, Xero, etc.)
- I don't make any changes to the data, rather, I build my helper formulas around the data
- Key: I only use this data until the QofEs ("Quality of Earnings)
   are ready

- This is where I'll build P&L or Balance Sheet schedules that require detail
- Common examples are Headcount, Known Contracts, and Capital Expenditures (broken down by Maintenance and Growth)
- Key: These schedules link to various P&Ls / BS as needed and I
   only build them when I have to

#### **Qofes or "Quality of Earnings"**

- A "Quality of Earnings" is performed by an independent firm (called "QofE")
- Key 1: It gives an impartial view of the Adjusted EBITDA of the target business
- This has been reclassified as needed to give me the most accurate financials we can get (up to this point)
  - Key 2: This QofE becomes my raw data for the file

#### **3 STATEMENT MODEL**

- Consolidated P&L
- Key 1: My Balance Sheet shows a buyout, meaning:
  - · Cash goes to zero on the closing date
  - Retained earnings goes to zero + the transaction expenses
    - New debt & new equity hit the balance sheet at closing
      - Old debt is paid off at closing (usually)
- Key 2: Cash flow statement still built based on changes in the Balance Sheet, LBOs don't need to complicate this
- Modeled vertically (giant tab, 600-1,000+ rows) b/c I have tons of other Balance Sheet schedules in here

#### TRANSACTION & SCENARIOS

- Need to build the "buyout" somewhere
- Purchase Price, Debt/Equity Structure, Sources & Uses, Fees & Expenses,
   Covenants, Cash Sweep, Option Pool, etc.
  - Key: someone should be able to control 90% of the model from this tab
    - Pro Forma Balance Sheet (what will balance sheet look like after deal closes?)
- Scenarios: Base Case, Downside Case, Upside Case (I will usually use the =CHOOSE() function here)

#### **SUMMARIES**

- Print-friendly summaries of all the details
- Usually presented in thousands (\$000s)
- Shows the entire buyout from an annual perspective
- Easy to print & forward purpose is to have conversation
  - Example on next page →

## **SUMMARY (EXAMPLE)**

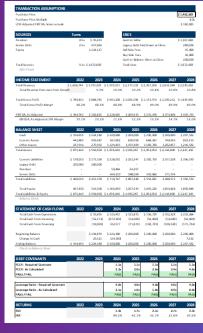

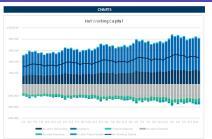

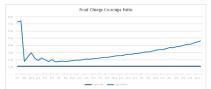

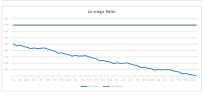

- I know it's hard to see but you get the idea
- I will often include Capex graphs here too
- Key: it can be printed & emailed easily

#### **CONTROL PANEL**

- Flags business issues
- Covenants, Debt Capacity, etc.
  - Flags all model issues
- Balance sheet in balance, cash flow sweep working, etc.
- Summaries aren't set until all errors are fixed
- I link my "Master Check Cell" to all other tabs in my file

# HOW I BUILD ROLLUP CONSOLIDATION MODELS (ADD-ONS)

BY CHRIS REILLY ————

#### WHAT'S A "ROLLUP MODEL"?

- Private equity deals are often broken into 4 stages:
  - (1) Buy the first company called the "platform"
    - This is an industry leader (usually)
- (2) Buy several smaller (but similar) companies called "add-ons"
  - These are often cheaper than the platform
  - Key: Can often be purchased with just debt
    - (3) Consolidate the companies
- They are worth more together than separate, so the add-ons immediately get "arbitrage value" once the deal is complete
  - (4) Sell the "rolled up company" to a new buyer
  - This is how the PE firm makes a return on its initial investment
    - Key 2: A "rollup model" illustrates this process

#### **HOW THE HECK DO YOU MODEL IT?**

- · Honestly, it's complicated
- You need platform financials first, then:
  - All the add-on financials, then:
- Triggers for the various close dates, then:
  - A view of what everything looks like:
    - Going forward, and:
- What it would have looked like had the add-ons been owned the whole time (called "pro forma")

#### **ZOOMING WAYYYYY OUT...**

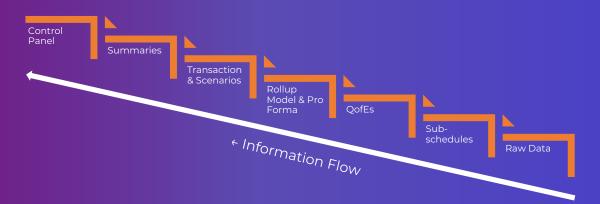

### **ONE LAYER DEEPER...**

BY CHRIS REILLY -

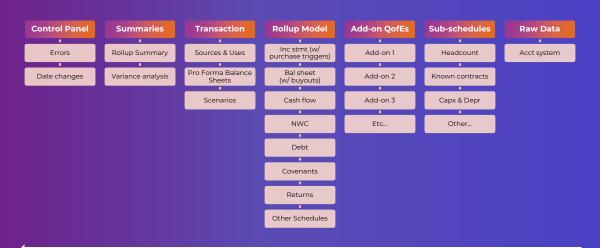

← Information Flow

- This is where I'll bring in all data from an accounting system (QuickBooks, Xero, etc.)
- I don't make any changes to the data, rather, I build my helper formulas around the data
- Key: I only use this data until the QofEs ("Quality of Earnings) are ready for the add-ons

- This is where I'll build P&L or Balance Sheet schedules that require detail
- Common examples are Headcount, Known Contracts, and Capital Expenditures (broken down by Maintenance and Growth)
- Key: These schedules link to various P&Ls / BS as needed and I
   only build them when I have to

### ADD-ON QOFES OR "QUALITY OF EARNINGS"

- A "Quality of Earnings" is performed by an independent firm (called "QofE")
- Key: It gives an impartial view of the Adjusted EBITDA of the add-on companies
- This has been reclassified as needed to give me the most accurate financials we can get (up to this point)
- Key 2: I link these to the 3 statement Roll-up model with datebased triggers so the financials appear after the respective deal closes

#### **ROLL-UP 3 STATEMENT MODEL**

BY CHRIS REILLY -

- Key 1: My P&L shows the add-ons, meaning:
  - After each closing date, a new set of financials appears
- Key 2: The Balance Sheet reflects all the incremental capital

#### needed to complete the add-on purchases

- · Incremental debt
- · Incremental equity
- Incremental seller rollover, etc.
- Modeled vertically (giant tab, 600-1,000+ rows) b/c I have tons of other Balance Sheet schedules in here

#### **PRO FORMA FINANCIALS**

- PE firms often want to show these add-on deals "pro forma"
- Meaning, what would the company have looked like if we'd owned these add-ons the whole time?
  - Key: This is to get historical credit for the add-on EBITDA for debt covenant purposes
- It enables the PE firm to finance these add-on deals with debt and limit the amount of incremental equity required

#### TRANSACTION & SCENARIOS

- This tab gets complicated b/c you're building sources & uses for several deals at once
- The closing date selected for each deal needs to flow through the rest of your model
- Key: someone should be able to control 90% of the model from this tab
- Pro Forma Balance Sheet (what will the balance sheet look like after each add-on closes?)
  - Scenarios: Base Case, Downside Case, Upside Case
     (I will usually use the =CHOOSE() function here)
- Note: sometimes these models get too complicated for scenario buildouts. If that happens, we'll just save different files and label them accordingly

#### **SUMMARIES**

- Print-friendly summaries of all the details
- Usually presented in thousands (\$000s)
- Shows all the different add-on purchases from an annual perspective
- Easy to print (usually) & forward purpose is to have a conversation
  - Don't have an example for this one, sorry:(

#### **CONTROL PANEL**

- Flags business issues
- Covenants, Debt Capacity, etc.
- Flags all model issues
- Balance sheet in balance, cash flow sweep working, etc.
- Summaries aren't set until all errors are fixed
- I link my "Master Check Cell" to all other tabs in my file

#### **LOOK FAMILIAR?**

- Most of my models are very similar in structure
- Summaries ← 3 statement modeling ← Underlying data
  - Key: The information flow is always the same
- We're just doing different stuff at the 3 statement level, be it:
  - FP&A / Ops modeling
  - LBO Buyout modeling
  - · Add-on roll-up modeling

# HOW TO FIND OUTLIERS IN YOUR DATA

BY CHRIS REILLY ————

### THANK YOU FIRST...

- To Sumit Bansal
- Founder of TrumpExcel.com
- Amazing website full of Excel resources
  - Often pops up as first Google result

#### **MY USE CASE FOR OUTLIERS**

- Big picture, you want to identify outliers because they can skew conclusions about your data
  - Personally, I'm often looking at monthly expense data for Private
     Equity deals
    - I like a quick way to "tag" expenses that might be outliers
  - These outliers may be one-time in nature and become add-backs for valuation purposes

### HOW TO FIND OUTLIERS IN YOUR DATA

|    | А    | В        | C D         | Е    |
|----|------|----------|-------------|------|
| 1  | Data | Outlier? |             |      |
| 2  | 56   | NO       | Q1          | 49.5 |
| 3  | 51   | NO       | Q3          | 62.0 |
| 4  | 60   | NO       | IQR         | 12.5 |
| 5  | 62   | NO       | Lower Limit | 30.8 |
| 6  | 326  | YES      | Upper Limit | 80.8 |
| 7  | 49   | NO       |             |      |
| 8  | 62   | NO       |             |      |
| 9  | 64   | NO       |             |      |
| 10 | 47   | NO       |             |      |
| 11 | 61   | NO       |             |      |
| 12 | 46   | NO       |             |      |
| 13 | 59   | NO       |             |      |
| 14 | (7)  | YES      |             |      |
| 15 | 62   | NO       |             |      |

Thank you to TrumpExcel.com for giving me step-by-step instructions on how to do this.

#### **WE NEED TO CALCULATE 5 THINGS**

- BY CHRIS REILLY —

- (1) First Quartile
- (2) Third Quartile
- (3) Interquartile Range
- (4) Lower Limit
- (5) Upper Limit

|    | А    | В        | С  | D          | E   |
|----|------|----------|----|------------|-----|
| 1  | Data | Outlier? |    |            |     |
| 2  | 56   |          | Q  | 1          | ??? |
| 3  | 51   |          | Q  | 3          | ??? |
| 4  | 60   |          | IC | QR .       | ??? |
| 5  | 62   |          | Lo | wer Limit  | ??? |
| 6  | 326  |          | U  | pper Limit | ??? |
| 7  | 49   |          |    |            |     |
| 8  | 62   |          |    |            |     |
| 9  | 64   |          |    |            |     |
| 10 | 47   |          |    |            |     |
| 11 | 61   |          |    |            |     |
| 12 | 46   |          |    |            |     |
| 13 | 59   |          |    |            |     |
| 14 | (7)  |          |    |            |     |
| 15 | 62   |          |    |            |     |

#### (1) FIRST QUARTILE

BY CHRIS REILLY

 What is it? The value under which 25% of data points are found when they are arranged in increasing order

|    | Α    | В        | С    | D        | Е          | F          |      |
|----|------|----------|------|----------|------------|------------|------|
| 1  | Data | Outlier? |      |          |            |            |      |
| 2  | 56   |          | Q1   |          | =QUARTILE. | INC(A2:A15 | 5,1) |
| 3  | 51   |          | Q3   |          |            |            |      |
| 4  | 60   |          | IQR  |          |            |            |      |
| 5  | 62   |          | Lowe | er Limit |            |            |      |
| 6  | 326  |          | Uppe | er Limit |            |            |      |
| 7  | 49   |          |      |          |            |            |      |
| 8  | 62   |          |      |          |            |            |      |
| 9  | 64   |          |      |          |            |            |      |
| 10 | 47   |          |      |          |            |            |      |
| 11 | 61   |          |      |          |            |            |      |
| 12 | 46   |          |      |          |            |            |      |
| 13 | 59   |          |      |          |            |            |      |
| 14 | (7)  |          |      |          |            |            |      |
| 15 | 62   |          |      |          |            |            |      |

#### (2) THIRD QUARTILE

BY CHRIS REILLY -

 What is it? The value under which 75% of data points are found when they are arranged in increasing order

|    | А    | В        | С   | D        | Е         | F         |      |
|----|------|----------|-----|----------|-----------|-----------|------|
| 1  | Data | Outlier? |     |          |           |           |      |
| 2  | 56   |          | Q1  |          | 49.5      |           |      |
| 3  | 51   |          | Q3  |          | =QUARTILE | INC(A2:A1 | 5,3) |
| 4  | 60   |          | IQR |          |           |           |      |
| 5  | 62   |          | Low | er Limit |           |           |      |
| 6  | 326  |          | Upp | er Limit |           |           |      |
| 7  | 49   |          |     |          |           |           |      |
| 8  | 62   |          |     |          |           |           |      |
| 9  | 64   |          |     |          |           |           |      |
| 10 | 47   |          |     |          |           |           |      |
| 11 | 61   |          |     |          |           |           |      |
| 12 | 46   |          |     |          |           |           |      |
| 13 | 59   |          |     |          |           |           |      |
| 14 | (7)  |          |     |          |           |           |      |
| 15 | 62   |          |     |          |           |           |      |
| 16 |      |          |     |          |           |           |      |

#### (3) INTERQUARTILE RANGE = (Q3 - Q1)

BY CHRIS REILLY

What is it? The value middle 50% of data points are found when they
are arranged in increasing order

|    | Α    | В        | С   | D         | Е      |
|----|------|----------|-----|-----------|--------|
| 1  | Data | Outlier? |     |           |        |
| 2  | 56   |          | Q1  |           | 49.5   |
| 3  | 51   |          | Q3  |           | 62.0   |
| 4  | 60   |          | IQI | 2         | =E3-E2 |
| 5  | 62   |          | Lov | ver Limit | _      |
| 6  | 326  |          | Up  | per Limit |        |
| 7  | 49   |          |     |           |        |
| 8  | 62   |          |     |           |        |
| 9  | 64   |          |     |           |        |
| 10 | 47   |          |     |           |        |
| 11 | 61   |          |     |           |        |
| 12 | 46   |          |     |           |        |
| 13 | 59   |          |     |           |        |
| 14 | (7)  |          |     |           |        |
| 15 | 62   |          |     |           |        |
| 16 |      |          |     |           |        |

#### (4) LOWER LIMIT = $(Q1 - (1.5 \times IQR))$

BY CHRIS REILLY -

 What is it? The smallest data value that can go into the class

In other words,
 anything lower than
 this is an outlier

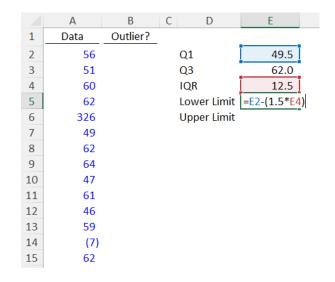

#### (5) UPPER LIMIT = $(Q3 + (1.5 \times IQR))$

BY CHRIS REILLY

 What is it? The largest data value that can go into the class

In other words,
 anything larger than
 this is an outlier

|    | Α    | В        | С | D           | Е           |   |
|----|------|----------|---|-------------|-------------|---|
| 1  | Data | Outlier? |   |             |             |   |
| 2  | 56   |          |   | Q1          | 49.5        |   |
| 3  | 51   |          |   | Q3          | 62.0        |   |
| 4  | 60   |          |   | IQR         | 12.5        |   |
| 5  | 62   |          |   | Lower Limit | 30.8        |   |
| 6  | 326  |          |   | Upper Limit | =E3+(1.5*E4 | ) |
| 7  | 49   |          |   |             |             |   |
| 8  | 62   |          |   |             |             |   |
| 9  | 64   |          |   |             |             |   |
| 10 | 47   |          |   |             |             |   |
| 11 | 61   |          |   |             |             |   |
| 12 | 46   |          |   |             |             |   |
| 13 | 59   |          |   |             |             |   |
| 14 | (7)  |          |   |             |             |   |
| 15 | 62   |          |   |             |             |   |
|    |      |          |   |             |             |   |

#### FORMULA TO FIND THE OUTLIERS

- BY CHRIS REILLY ----

· What are we saying?

If the data point is EITHER
less than the lower limit OR
greater than the upper limit,
say "YES", otherwise, say "NO"

 In other words, "YES" will be an outlier

|    | А    | В          | С         | D                          | E           |
|----|------|------------|-----------|----------------------------|-------------|
| 1  | Data | Outlier?   |           |                            |             |
| 2  | 56   | =IF(OR(A2< | \$E\$5,A2 | 2>\$E\$6 <mark>),</mark> ' | 'YES","NO") |
| 3  | 51   |            | Q3        |                            | 62.0        |
| 4  | 60   |            | IQR       | ł                          | 12.5        |
| 5  | 62   |            | Low       | er Limit                   | 30.8        |
| 6  | 326  |            | Upp       | oer Limit                  | 80.8        |
| 7  | 49   |            |           |                            |             |
| 8  | 62   |            |           |                            |             |
| 9  | 64   |            |           |                            |             |
| 10 | 47   |            |           |                            |             |
| 11 | 61   |            |           |                            |             |
| 12 | 46   |            |           |                            |             |
| 13 | 59   |            |           |                            |             |
| 14 | (7)  |            |           |                            |             |
| 15 | 62   |            |           |                            |             |
| 16 |      |            |           |                            |             |

#### **COPY THE FORMULA DOWN**

BY CHRIS REILLY —

You can see the formula identified two outliers

• **326:** much larger than the upper limit of 80.8

• -7: much lower than the lower limit of 30.8

|    | Α    | В        | C D         | Е    |
|----|------|----------|-------------|------|
| 1  | Data | Outlier? |             |      |
| 2  | 56   | NO       | Q1          | 49.5 |
| 3  | 51   | NO       | Q3          | 62.0 |
| 4  | 60   | NO       | IQR         | 12.5 |
| 5  | 62   | NO       | Lower Limit | 30.8 |
| 6  | 326  | YES      | Upper Limit | 80.8 |
| 7  | 49   | NO       |             |      |
| 8  | 62   | NO       |             |      |
| 9  | 64   | NO       |             |      |
| 10 | 47   | NO       |             |      |
| 11 | 61   | NO       |             |      |
| 12 | 46   | NO       |             |      |
| 13 | 59   | NO       |             |      |
| 14 | (7)  | YES      |             |      |
| 15 | 62   | NO       |             |      |
|    |      |          |             |      |

#### **IN REAL LIFE**

BY CHRIS REILLY

- This is really helpful for large data sets
- Think hundreds or thousands of data points
  - What can you do with outliers?
- Here's a great article explaining what you can do next:

https://statisticsbyjim.com/basics/remove-outliers/

# MY 7 MOST USED EXCEL SHORTCUTS

- BY CHRIS REILLY ----

#### HERE'S ALL 7

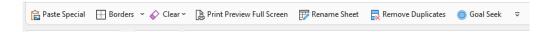

- 1. Paste Special (the GOAT)
  - 2. Borders
    - 3. Clear
  - 4. Print Preview
  - 5. Rename Sheet
  - 6. Remove Duplicates
    - 7. Goal Seek

#### THE TRICK TO MAKING IT FAST...

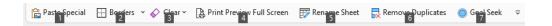

- Add the shortcuts to your Quick Access Toolbar
  - All I need to think about is Alt + 1, 2, 3, etc.
    - (see the numbers in the picture above?)
- Saves me even more time than memorizing Alt + e + s
   (for Paste Special)

#### (1) PASTE SPECIAL

- Shortcut: Alt + e + s
- GOAT b/c I use this 80% of the time for everything
- Hidden gem: Paste Link (lets you link to a cell in another sheet)

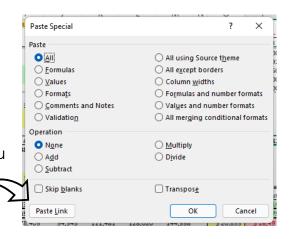

#### (2) BORDERS

- Shortcut: Alt + h + b
- · Awesome for quick formatting
- Greatly reduces mouse clicking

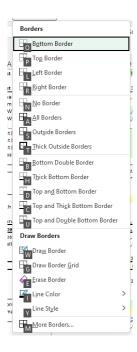

- Shortcut: Alt + h + e
- Sometimes you just want to remove specific things
- I use it mostly for getting rid of comments

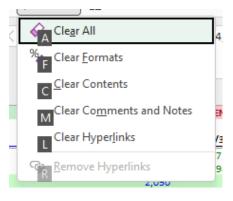

#### (4) PRINT PREVIEW

- Shortcut: ctrl + p (sort of)
- I prefer Print Preview Full Screen
   (alt + 4 for me)
- I can see the image and adjust the margins

| In come Statement           | Jan      | Feb      | Mar      | Apr      | May      | Jun      | Ju      |
|-----------------------------|----------|----------|----------|----------|----------|----------|---------|
| Total Revenue               | \$6,257  | \$6,591  | \$6,924  | \$6,824  | \$7,084  | \$6,732  | \$6,74  |
| Total Gross Profit          | 1,888    | 1,988    | 2,089    | 2,059    | 2,137    | 2,031    | 2,0     |
| Margin                      | 30%      | 30%      | 30%      | 30%      | 30%      | 30%      | 30      |
| Net Income                  | 311      | 349      | 381      | 368      | 400      | 352      | 35      |
| EBITDA, Management Adjusted | \$623    | \$685    | \$739    | \$720    | \$773    | \$693    | \$69    |
| Margin                      | 10%      | 10%      | 11%      | 11%      | 11%      | 10%      | 10      |
| Balance Sheet               | Jan      | Feb      | Mar      | Apr      | May      | Jun      | J       |
| Cash                        | \$2,621  | \$1,376  | \$1,417  | \$500    | \$500    | \$500    | \$50    |
| Other Assets                | 31,945   | 32,879   | 33,508   | 34,604   | 35,334   | 35,118   | 35,10   |
| Total Assets                | \$34,566 | \$34,255 | \$34,925 | \$35,104 | \$35,834 | \$35,618 | \$35,60 |
| Oth er Liabilities          | 10,371   | 9,981    | 10,541   | 10,437   | 11,036   | 10,737   | 11,0    |
| Revolver                    | 3,539    | 3,270    | 3,124    | 3,039    | 2,770    | 2,624    | 1,9     |
| Seni or Debt                | 9,000    | 9,000    | 8,875    | 8,875    | 8,875    | 8,750    | 8,7     |
| Total Liabilities           | 22,910   | 22,251   | 22,540   | 22,351   | 22,681   | 22,112   | 21,7    |
| Total Equity                | 11,656   | 12,004   | 12,385   | 12,753   | 13,153   | 13,506   | 13,8    |
| Total Liabilities & Equity  | \$34,566 | \$34,255 | \$34,925 | \$35,104 | \$35,834 | \$35,618 | \$35,6  |
|                             |          |          | -        |          |          |          |         |

#### (5) RENAME SHEET

- Shortcut: alt + h + o +r
- Nothing fancy here, just time saver
- Alt + 5 is faster and easier to remember than alt + h + o + r
- Old shortcut I've kept from Excel 2010 days

#### (6) REMOVE DUPLICATES

- Shortcut: alt + a + m
- Need to use this often in data analysis
- Sets the stage for SUMIFS & other data analysis formulas

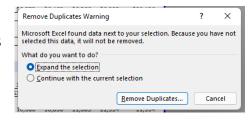

#### (7) GOAL SEEK

- Shortcut: alt + a + w + g
- Sometimes you need a result, not an input
- I set my result to X by changing Y (my input)
- · Saves me from guessing

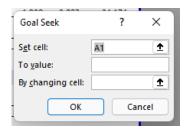

#### I THOUGHT THEY'D BE... FANCIER?

- Me too when I put this together
  - Been using these for ~15 years
- The primary goal is to save time
- I use these more than anything else in the program
  - Quick Access Toolbar makes it even faster

# FINANCIAL MODELING TIPS I WISH I HAD WHEN I FIRST STARTED

BY CHRIS REILLY ————

#### **EVERYTHING COMES BACK TO THE 3 STATEMENTS**

- Doesn't matter if you're building a traditional 3 Statement
   Operating Model or working on some 40,000 row random analysis
  - It always comes back to the 3 Statements in some way,
     shape, or form
    - More on next slide →

#### **EVERYTHING COMES BACK TO THE 3 STATEMENTS**

- In fact, I've navigated ~80% of my career by knowing this:
  - If anything happens to the business (new customer, new cost, new capex)...
- How does it affect Revenue, Margin, EBITDA, and Cash?
  - \*Knowing this in your head will be a game changer

#### IF I COULD ONLY GIVE YOU 2 OF THE 3 STATEMENTS, WHAT WOULD YOU CHOOSE?

- · Life-changing question that helps your financial modeling
- You would choose the Income Statement & Balance Sheet
  - Why? Because you can make the Cash Flow Statement from the other two
  - Net Income (from I/S), plus: changes in the Balance Sheet
    - ↑This will get you to cash (no crazy formulas needed)
      - Remember this one for your next interview!

#### UNDERSTAND THE FUNDAMENTALS OF EBITDA

- EBITDA is a proxy for operating cash flow used to value the business
- It gets multiplied by a market multiple (i.e., 8x)
- EBITDA isn't part of GAAP, meaning it includes discretionary adjustments that can have a big effect on valuation
- So, it needs to be scrutinized on both the buy-side and sell-side
- In your model, create rows for every adjustment in the QofE,
   it will make your life easier

#### JUST B/C IT'S COMPLICATED DOESN'T MAKE IT GOOD

- · This takes a long time to come to terms with
- I need to "show" I'm good at modeling by making it complicated, right??
- I've built models with 10,000+ inputs b/c we wanted to "customize everything"
- What happens? File breaks and computer freaks out
- I prefer to start with a top-down approach and add details where needed (80/20) rule

## BE CONSISTENT WITH YOUR FORMATTING

- Have seen some great different approaches on this recently
- So use whatever system you'd like, just be consistent throughout and communicate to the user
- This is the one that works for me, but you choose what works for you

| The 5 Core Formats        |                                       |                    |  |  |  |  |
|---------------------------|---------------------------------------|--------------------|--|--|--|--|
| Description               | What it Means                         | What it Looks Like |  |  |  |  |
| Black font, no shading    | Formula                               | \$1,000            |  |  |  |  |
| Blue font, no shading     | Known actual or hardcode              | \$1,000            |  |  |  |  |
| Blue font, yellow shading | Blue font, yellow shading Model input |                    |  |  |  |  |
| Dark green font           | Links to another tab                  | \$1,000            |  |  |  |  |
| Yellow font, red shading  | Model check                           | \$1,000            |  |  |  |  |
|                           |                                       |                    |  |  |  |  |
|                           | Helper Formats                        |                    |  |  |  |  |
| Description               | What it Means                         | What it Looks Like |  |  |  |  |
| Yellow shading            | Work in progress                      | \$1,000            |  |  |  |  |
|                           |                                       |                    |  |  |  |  |
| Orange shading            | Unique cell or formula                | \$1,000            |  |  |  |  |
|                           |                                       |                    |  |  |  |  |
| Teal shading              | Ties to document (LOI)                | \$1,000            |  |  |  |  |

Just use what's best for you

## HAVE A SINGLE PLACE TO DOUBLE-CHECK YOUR WORK

- Wish I remembered who at FTI I learned this from back in the day (thank you)
- Link your Master Error Check Cell to all other tabs in your model
- That way, you can quickly fix any errors that pop-up (they will)

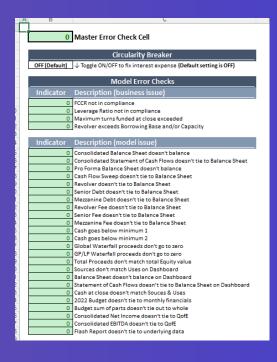

### **AVOID CIRCULARITY (UNLESS...)**

- Big picture, try to avoid circularity in your model
- The exception is making a 3 Statement Model where average debt balances are used (alongside a cash flow sweep)
   to calculate interest expense
- Build a circularity breaker: =if(CircBreak="ON",0,[interest expense])
- The circularity breaker temporarily sets your Interest Expense to zero and "shorts" any errors in the model

#### **DON'T MERGE & CENTER**

- Why? It messes up your lookups
- Instead, Center Across Selection
- Looks the same, but doesn't affect lookups

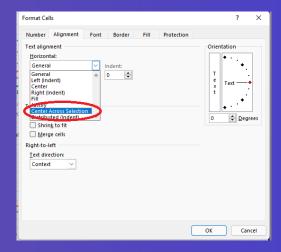

#### **USE SUMIFS NOT SUMIF**

- SUMIF is one dimensional (one range, one criteria)
- SUMIFS is multi-dimensional (one range, multiple criteria)
- You can make the exact same SUMIF formula using SUMIFS
- But if you need to add criteria, you can quickly edit your SUMIFS formula instead overwriting your original SUMIF one

#### **USE INDEX/MATCH NOT VLOOKUP**

- VLOOKUP uses a bunch of PC resources and can only go one direction (left to right)
- INDEX/MATCH is multi-directional and doesn't burden your system in the same way
- I'm still warming up to XLOOKUP but I believe the functionality is similar to INDEX/MATCH (takes a long time to change old habits)

## ADD A PLACEHOLDER ROW BEFORE YOUR SUBTOTAL

- Small trick with a huge impact
- It's not if, but when, you will have to add new rows (think new customer, new cost, etc.)
- Adding the blank "placeholder row" allows your =SUM() formula to "come with you" as you insert new rows (Alt + i + r)

| Number 1                   | 1,000 |
|----------------------------|-------|
| Number 2                   | 1,000 |
| Number 3                   | 1,000 |
| Number 4                   | 1,000 |
| [[ leave this row blank ]] |       |
| Subtotal                   | 4,000 |

### **THANK YOU**

- BY CHRIS REILLY ----